# **Mercury Business Availability Center**

Using Problem Isolation for Mercury Business Availability Center Standalone

Version 6.7

Document Release Date: September 30, 2007

## **MERCURY**

Mercury Business Availability Center, Version 6.7 Using Problem Isolation for Mercury Business Availability Center Standalone

This document, and the accompanying software and other documentation, is protected by U.S. and international copyright laws, and may be used only in accordance with the accompanying license agreement. Features of the software, and of other products and services of Mercury Interactive Corporation, may be covered by one or more of the following patents: United States: 5,511,185; 5,657,438; 5,701,139; 5,870,559; 5,958,008; 5,974,572; 6,137,782; 6,138,157; 6,144,962; 6,205,122; 6,237,006; 6,341,310; 6,360,332, 6,449,739; 6,470,383; 6,477,483; 6,549,944; 6,560,564; 6,564,342; 6,587,969; 6,631,408; 6,631,411; 6,633,912; 6,694,288; 6,738,813; 6,738,933; 6,754,701; 6,792,460 and 6,810,494. Australia: 763468 and 762554. Other patents pending. All rights reserved.

U.S. GOVERNMENT RESTRICTED RIGHTS. This Software Documentation is a "commercial item" as defined at 48 C.F.R. 2.101 (October 1995). In accordance with 48 C.F.R. 12.212 (October 1995), 48 C.F.R. 27.401 through 27.404 and 52.227-14 (June 1987, as amended) and 48 C.F.R. 227.7201 through 227.7204 (June 1995), and any similar provisions in the supplements to Title 48 of the C.F.R. (the "Federal Acquisition Regulation") of other entities of the U.S. Government, as applicable, all U.S. Government users acquire and may use this Documentation only in accordance with the restricted rights set forth in the license agreement applicable to the Computer Software to which this Documentation relates.

Mercury, Mercury Interactive, the Mercury logo, the Mercury Interactive logo, LoadRunner, WinRunner, SiteScope and TestDirector are trademarks of Mercury Interactive Corporation and may be registered in certain jurisdictions. The absence of a trademark from this list does not constitute a waiver of Mercury's intellectual property rights concerning that trademark.

All other company, brand and product names may be trademarks or registered trademarks of their respective holders. Mercury disclaims any responsibility for specifying which marks are owned by which companies or which organizations.

Mercury provides links to external third-party Web sites to help you find supplemental information. Site content and availability may change without notice. Mercury makes no representations or warranties whatsoever as to site content or availability.

Mercury Interactive Corporation 379 North Whisman Road Mountain View, CA 94043 Tel: (650) 603-5200 Fax: (650) 603-5300 http://www.mercury.com

© 2005-2007 Mercury Interactive Corporation, All rights reserved

If you have any comments or suggestions regarding this document, please send them by e-mail to documentation@mercury.com.

# **Table of Contents**

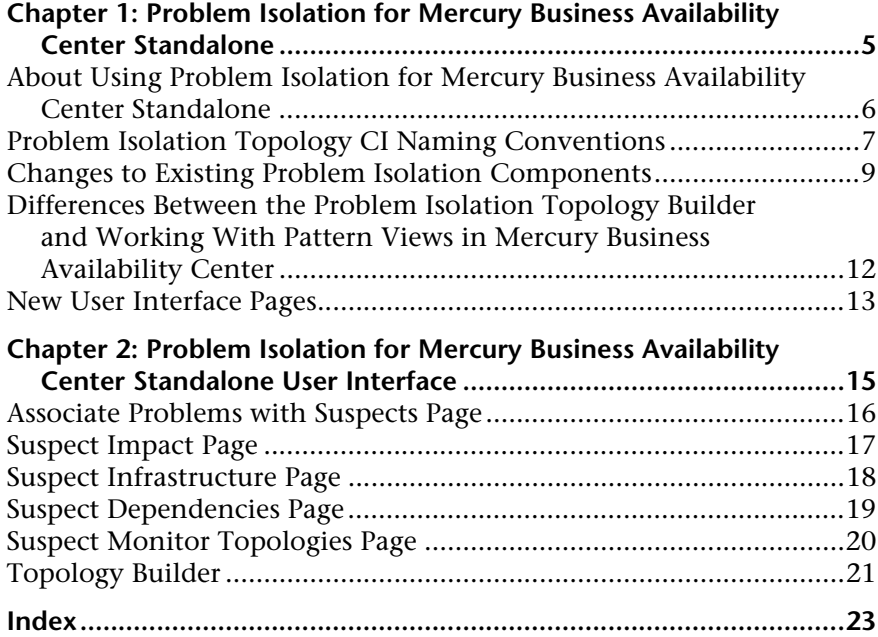

**1**

# <span id="page-4-0"></span>**Problem Isolation for Mercury Business Availability Center Standalone**

This chapter includes the main concepts of working with Problem Isolation for Mercury Business Availability Center Standalone and how it differs from Problem Isolation for Mercury Business Availability Center with Mercury Application Mapping.

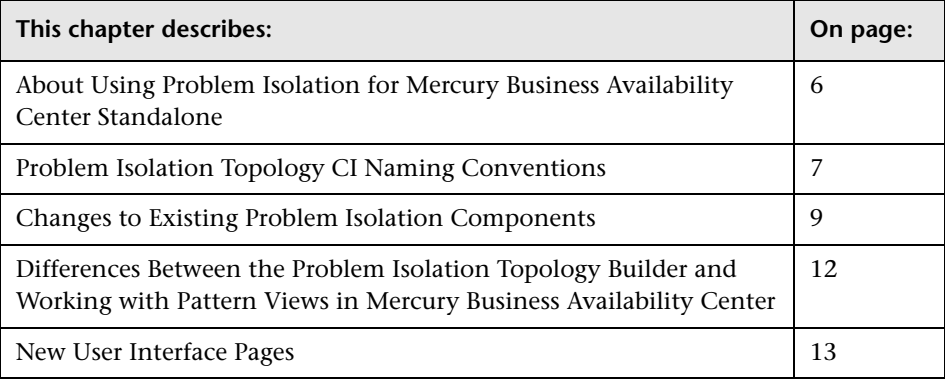

## <span id="page-5-0"></span>**About Using Problem Isolation for Mercury Business Availability Center Standalone**

When you use Problem Isolation for Mercury Business Availability Center with Mercury Application Mapping, you configure correlation rules in the Mercury Application Mapping TQLs that define which CIs are triggers (that is, a CI that can cause something to happen to another CI) and which CIs are affected by triggers.

When you use Problem Isolation for Mercury Business Availability Center Standalone, you use the new Topology Builder to create Problem Isolation topologies that define the relationships between CIs and to edit on-demand monitor topologies. You use a naming convention to define the role of a CI in the Problem Isolation topology. For details, see ["Problem Isolation](#page-6-0)  [Topology CI Naming Conventions" on page 7](#page-6-0).

Changes to CIs, that appear in a number of Problem Isolation user interface pages and reports, are a function of Mercury Application Mapping and are therefore not available when working with Problem Isolation for Mercury Business Availability Center Standalone. For details, see ["Displaying](#page-9-0)  [Changes to CIs in User Interface Pages" on page 10](#page-9-0) and ["Suspect Weighting"](#page-9-1)  [on page 10](#page-9-1).

## <span id="page-6-1"></span><span id="page-6-0"></span>**Problem Isolation Topology CI Naming Conventions**

<span id="page-6-2"></span>When you work with Problem Isolation for Mercury Business Availability Center Standalone, you use a naming convention to define the role of a CI in the Problem Isolation topologies. The following table lists the different CI roles that you can define in each Problem Isolation topology and the naming convention that you must use:

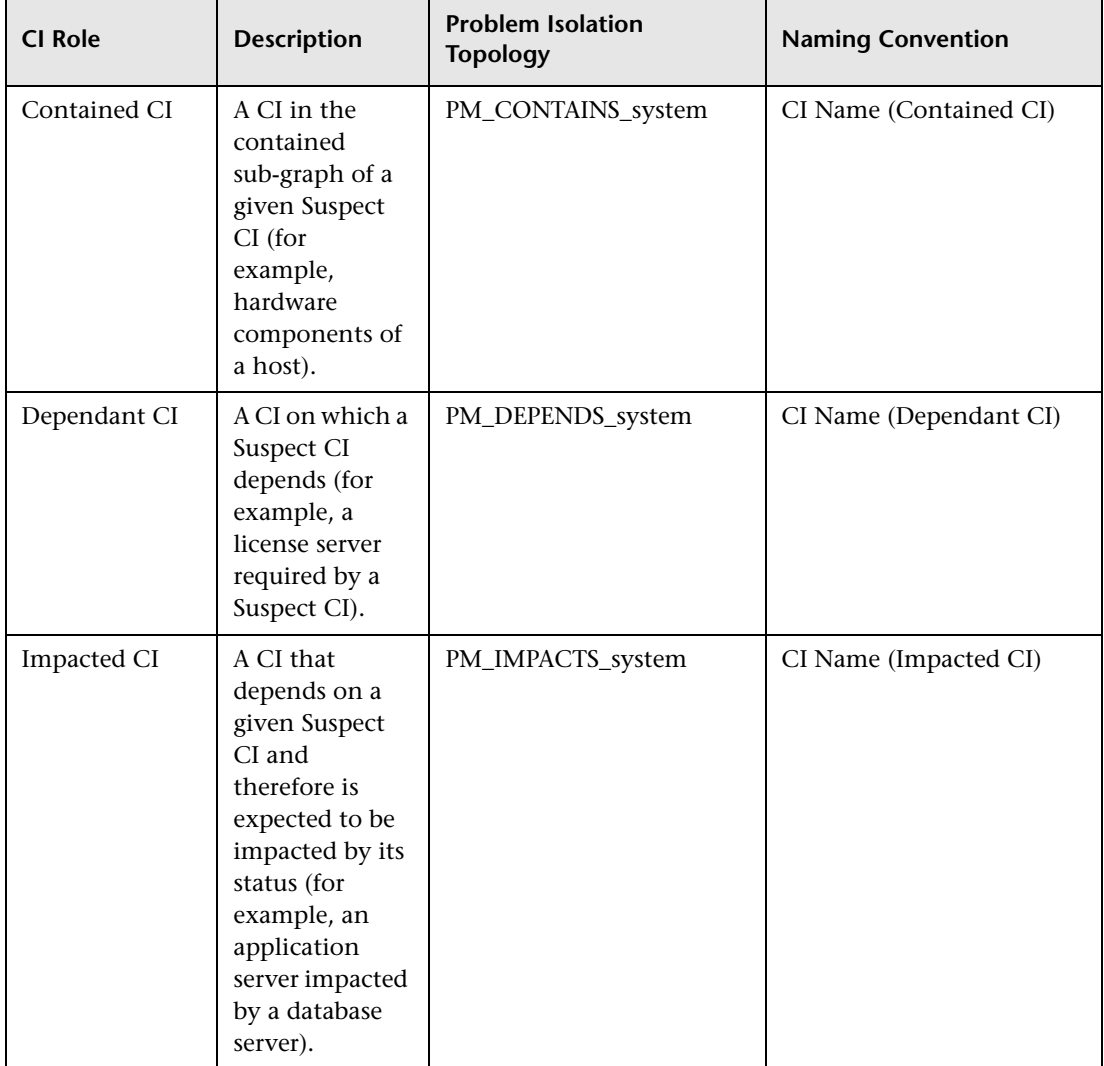

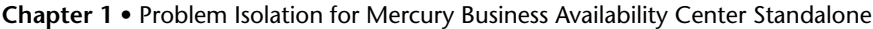

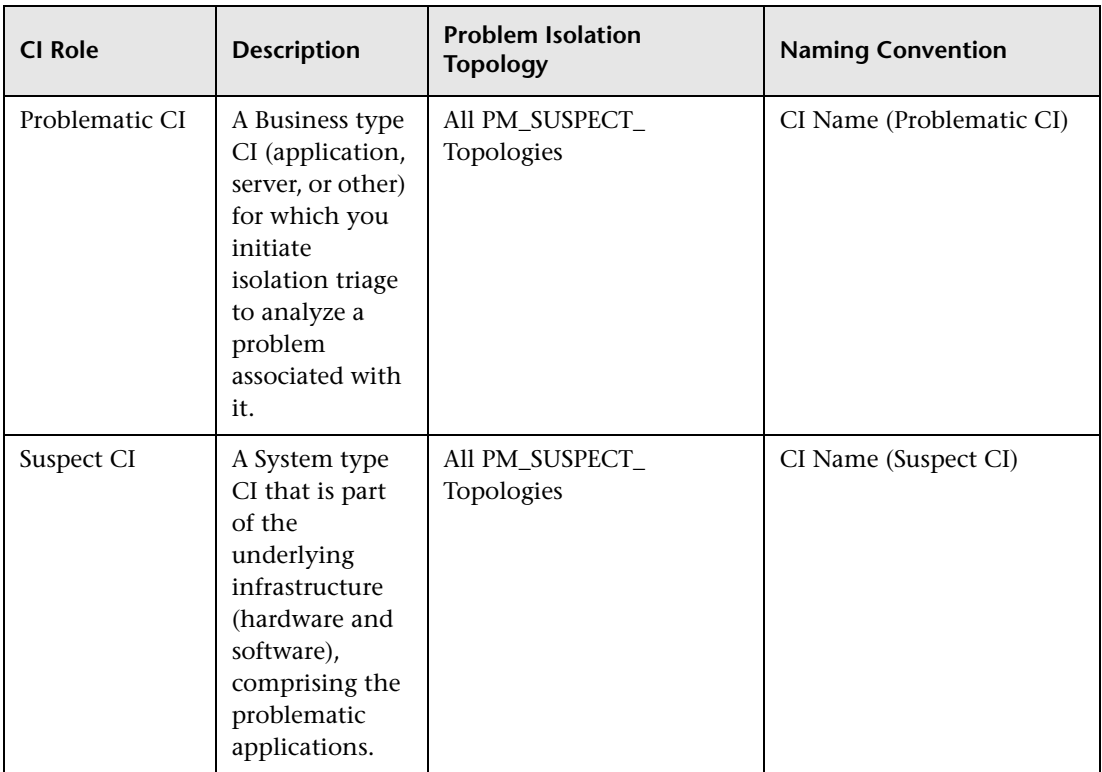

## <span id="page-8-0"></span>**Changes to Existing Problem Isolation Components**

<span id="page-8-2"></span>A number of Problem Isolation components differ between using Problem Isolation for Mercury Business Availability Center Standalone and Problem Isolation for Mercury Business Availability Center with Mercury Application Mapping.

This section includes the following topics:

- ➤ ["Accessing User Interface Pages" on page 9](#page-8-1)
- ➤ ["Displaying Changes to CIs in User Interface Pages" on page 10](#page-9-0)
- ➤ ["Suspect Weighting" on page 10](#page-9-1)
- <span id="page-8-1"></span>➤ ["Tasks" on page 10](#page-10-0)

### <span id="page-8-3"></span>**Accessing User Interface Pages**

The following user interface pages are the same when working with Problem Isolation for Mercury Business Availability Center Standalone or Problem Isolation for Mercury Business Availability Center with Mercury Application Mapping, but the way you access them is different when using Problem Isolation for Mercury Business Availability Center Standalone:

- ➤ **Monitor Profile Configuration page.** The new path for accessing this page is **Admin > Problem Isolation > On-demand Monitors > Monitor Profiles**.
- ➤ **Suspect CI Monitor Configuration page.** The new path for accessing this page is **Admin > Problem Isolation > On-demand Monitors > Suspect Monitor Configuration**.

#### <span id="page-9-3"></span><span id="page-9-0"></span>**Displaying Changes to CIs in User Interface Pages**

The following user interface pages are the same when working with Problem Isolation for Mercury Business Availability Center Standalone or Problem Isolation for Mercury Business Availability Center with Mercury Application Mapping, but do not show changes to CIs when using Problem Isolation for Mercury Business Availability Center Standalone:

- ➤ **System Status report.** Displayed in the System Status pane of the Layers Analysis page.
- ➤ **Category Status for a Tier.** Accessed by clicking a bar in the System Status report.
- ➤ **Suspects page.** Accessed by clicking the **Suspects** option in the Problem Isolation flow bar on any Problem Isolation page.
- ➤ **Correlation Graph.** Accessed by clicking the **Show Correlation Graph** button on the Suspects page.

In the Systems Status report, Category Status for a Tier, and Suspects pages, the time range bar that is used to select a time range for the included data does not appear when using Problem Isolation for Mercury Business Availability Center Standalone. The time range is relevant to CI changes and since such information is not included in these pages when using Problem Isolation for Mercury Business Availability Center Standalone, the time range bar is irrelevant.

#### <span id="page-9-2"></span><span id="page-9-1"></span>**Suspect Weighting**

The calculation used for weighting Suspect CIs does not include the Changes and Dependencies Changes weights, configured in Problem Isolation infrastructure settings, when you work with Problem Isolation for Mercury Business Availability Center Standalone.

### <span id="page-10-1"></span><span id="page-10-0"></span>**Tasks**

The task for Deploying Problem Isolation is different when you work with Problem Isolation for Mercury Business Availability Center Standalone and comprises the following steps:

- **1** Associate problems with suspects. For details, see ["Associate Problems with](#page-15-1)  [Suspects Page" on page 16](#page-15-1).
- **2** Configure the CIs that are impacted by a Suspect CI. For details, see ["Suspect](#page-16-1)  [Impact Page" on page 18](#page-16-1).
- **3** Configure the CIs that are dependents of a Suspect CI. For details, see ["Suspect Infrastructure Page" on page 19.](#page-17-1)
- **4** Configure the CIs of which a Suspect CI is a dependent. For details, see ["Suspect Dependencies Page" on page 20.](#page-18-1)
- **5** Configure the monitor profiles for on-demand monitors. For details, see "New Monitor Profile Page" in *Using Problem Isolation*, in the Mercury Business Availability Center Documentation Library.
- **6** Configure suspect monitor topologies, where you model the structure of Suspect CIs which are used to pass parameters to the on-demand monitors. For details, see ["Suspect Monitor Topologies Page" on page 21.](#page-19-1)
- **7** Configure the on-demand monitors to run on Suspect CIs. For details, see "Suspect CI Monitor Configuration Wizard" in *Using Problem Isolation*, in the Mercury Business Availability Center Documentation Library.

## <span id="page-11-1"></span><span id="page-11-0"></span>**Differences Between the Problem Isolation Topology Builder and Working with Pattern Views in Mercury Business Availability Center**

<span id="page-11-2"></span>Using the Problem Isolation Topology Builder to create topologies is similar, but not identical, to creating and editing pattern views in Mercury Business Availability Center. When referring to the documentation on working with pattern views while using the Problem Isolation Topology Builder, you must take into account the following differences between Problem Isolation topologies and pattern views:

- ➤ A generated pattern view is continuously updated by the CMBD, whereas the results of a Problem Isolation topology are only updated when it is run.
- ➤ All references to a pattern view in the pattern views documentation refer to a Problem Isolation topology when using the Problem Isolation Topology Builder.
- ➤ The following sections in the pattern view documentation are not applicable when working in the Problem Isolation Topology Builder:
	- ➤ Creating a Pattern View
	- ➤ Merging Identical Instances
	- ➤ Grouping CIs
	- ➤ Adding Folding Rules to Relationships
	- ➤ Defining Multiple Relationship Rules
	- ➤ Editing a Pattern View

For details on working with pattern views, see "Working with Pattern Views" in *View Manager Administration*, part of the Mercury Business Availability Center Documentation Library.

## <span id="page-12-0"></span>**New User Interface Pages**

<span id="page-12-1"></span>When working with Problem Isolation for Mercury Business Availability Center Standalone, there are a number of new user interface pages in Problem Isolation Administration, which you use to configure on-demand monitors and problem suspects. For details on the new user interface pages, see ["Problem Isolation for Mercury Business Availability Center Standalone](#page-14-1)  [User Interface" on page 15.](#page-14-1)

**Chapter 1** • Problem Isolation for Mercury Business Availability Center Standalone

# **2**

# <span id="page-14-1"></span><span id="page-14-0"></span>**Problem Isolation for Mercury Business Availability Center Standalone User Interface**

This chapter includes the new pages and dialog boxes that are part of the Problem Isolation user interface when you work with Problem Isolation for Mercury Business Availability Center Standalone.

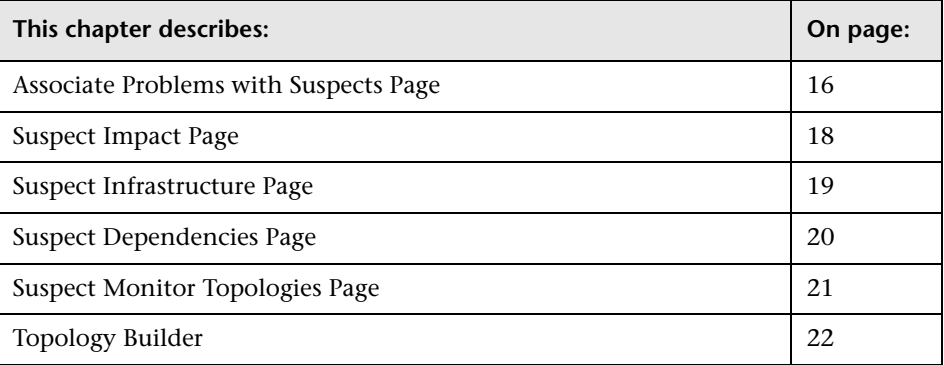

## <span id="page-15-1"></span><span id="page-15-0"></span>**Associate Problems with Suspects Page**

<span id="page-15-2"></span>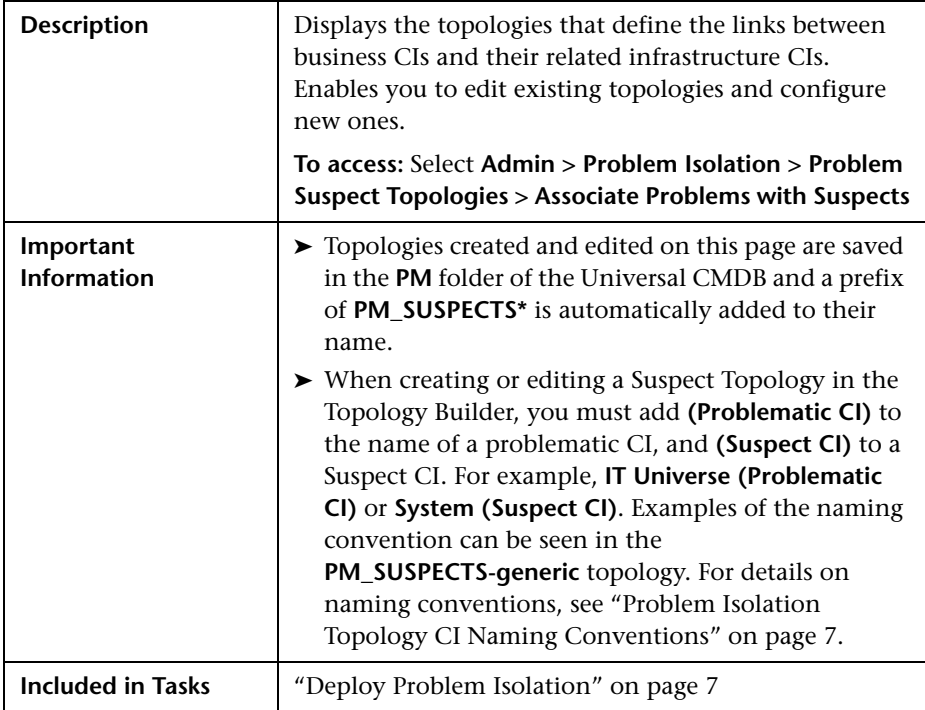

The Associate Problems with Suspects page includes the following elements (listed alphabetically):

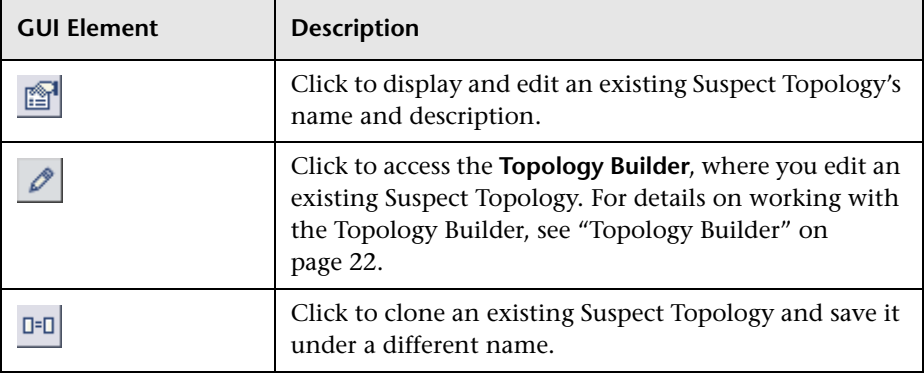

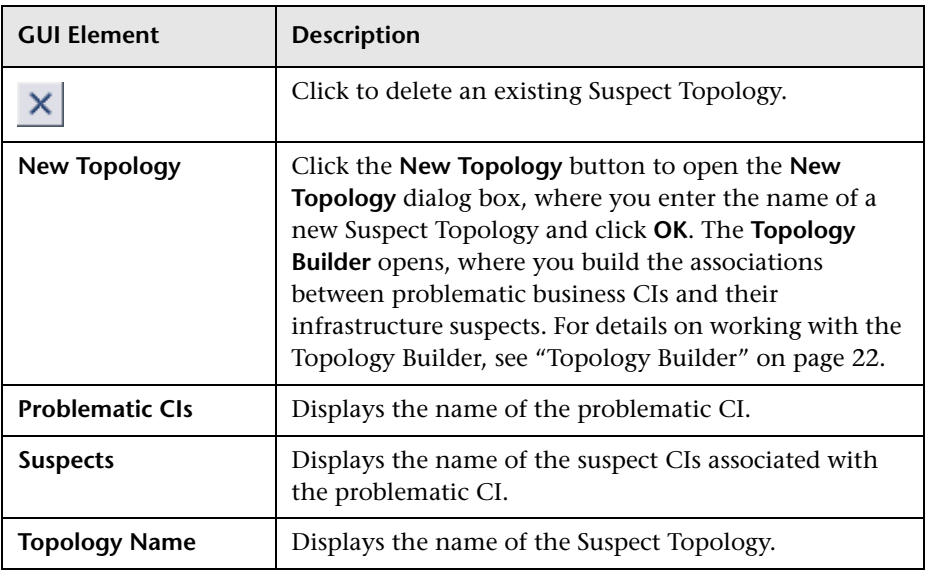

## <span id="page-16-1"></span><span id="page-16-0"></span>**Suspect Impact Page**

<span id="page-16-2"></span>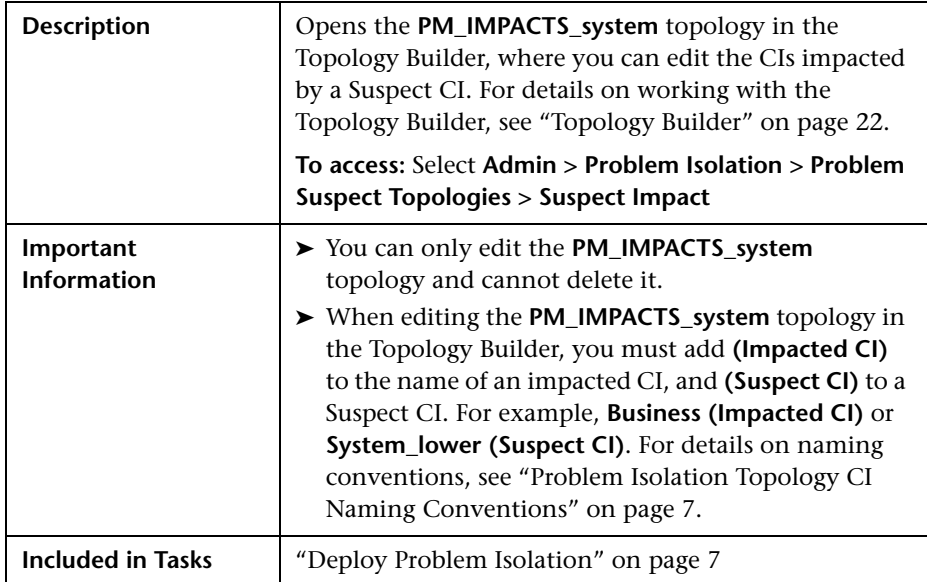

## <span id="page-17-1"></span><span id="page-17-0"></span>**Suspect Infrastructure Page**

<span id="page-17-2"></span>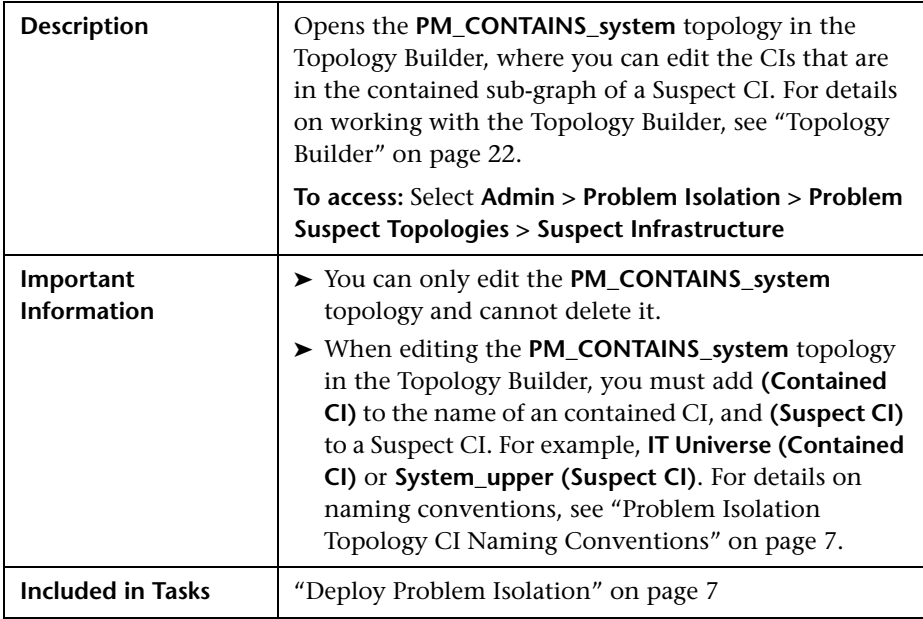

## <span id="page-18-1"></span><span id="page-18-0"></span>**Suspect Dependencies Page**

<span id="page-18-2"></span>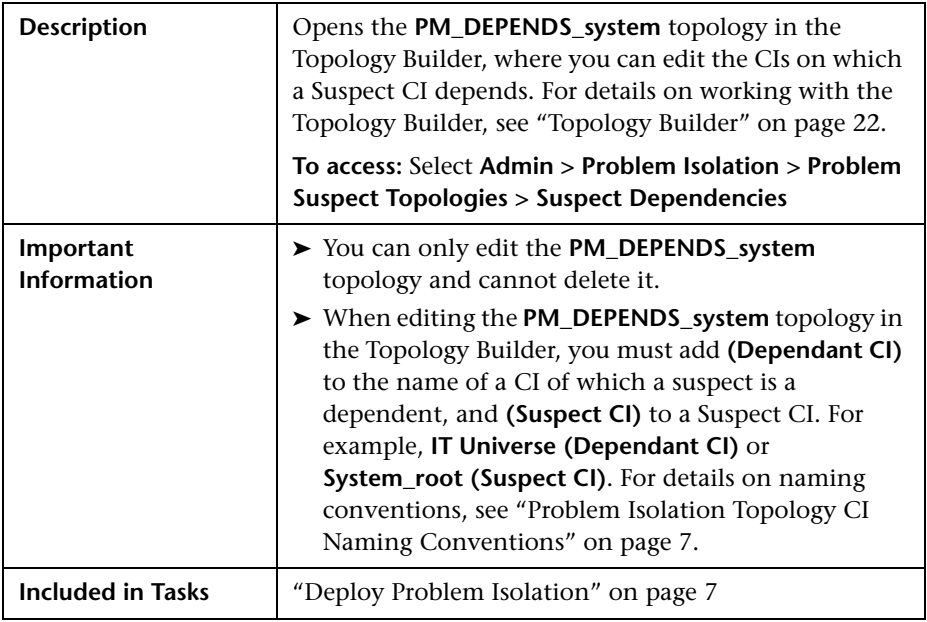

## <span id="page-19-1"></span><span id="page-19-0"></span>**Suspect Monitor Topologies Page**

<span id="page-19-2"></span>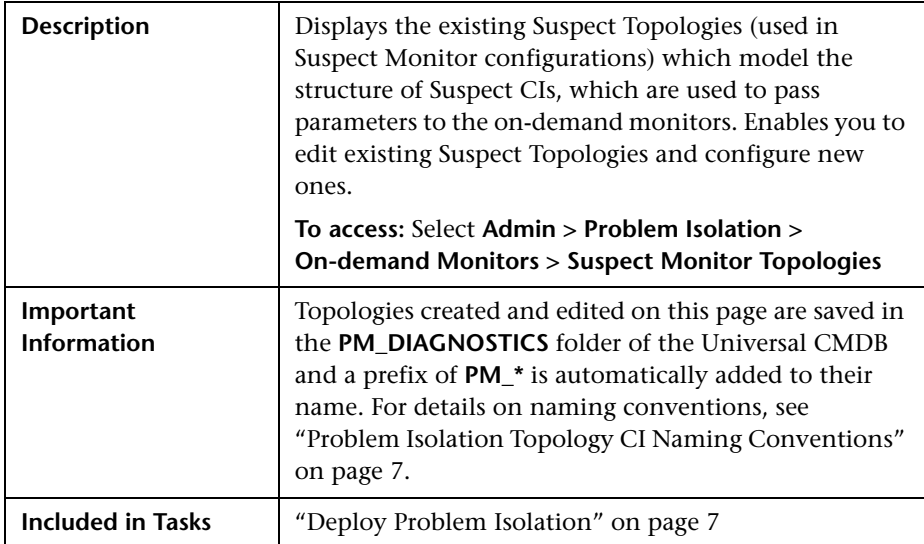

The Suspect Monitor Topologies page includes the following elements (listed alphabetically):

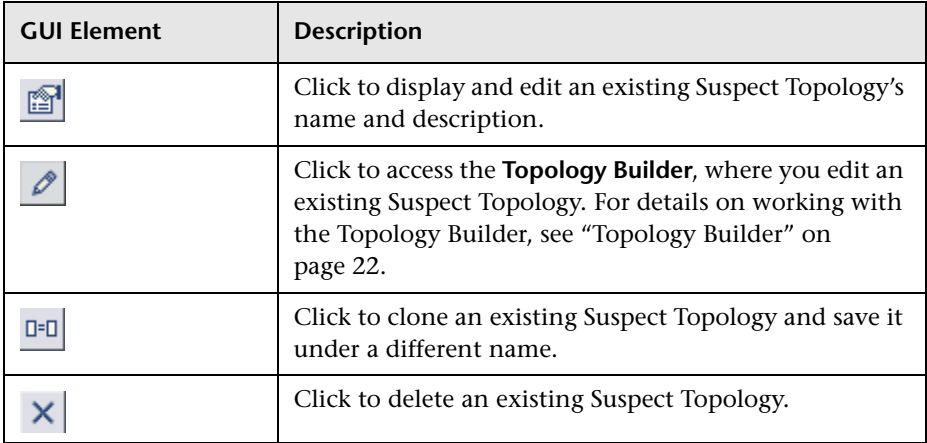

#### **Chapter 2** • Problem Isolation for Mercury Business Availability Center Standalone User Interface

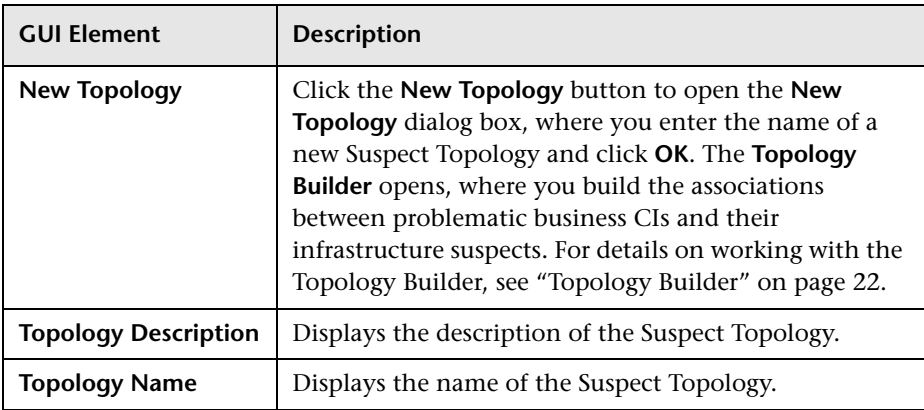

## <span id="page-20-0"></span>**Topology Builder**

<span id="page-20-1"></span>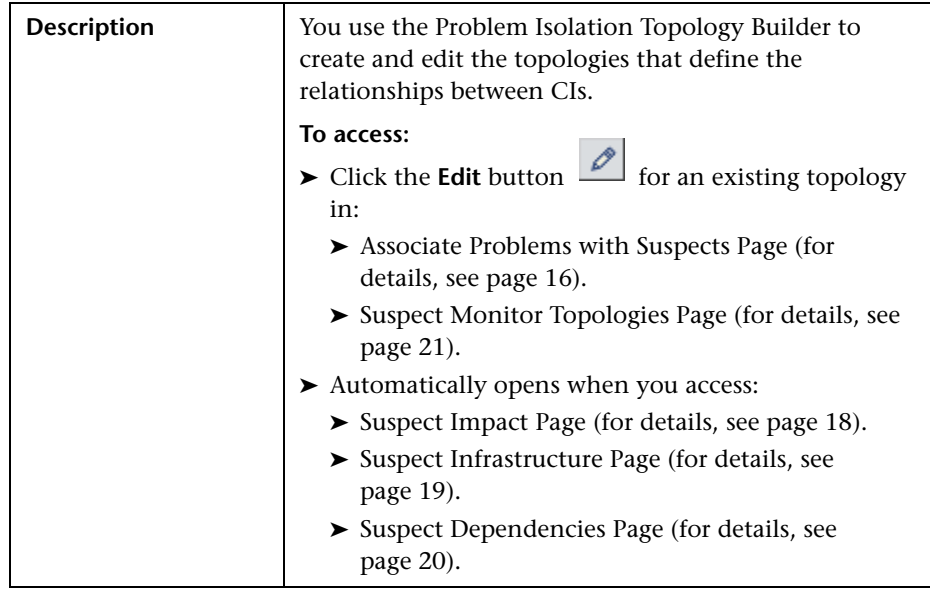

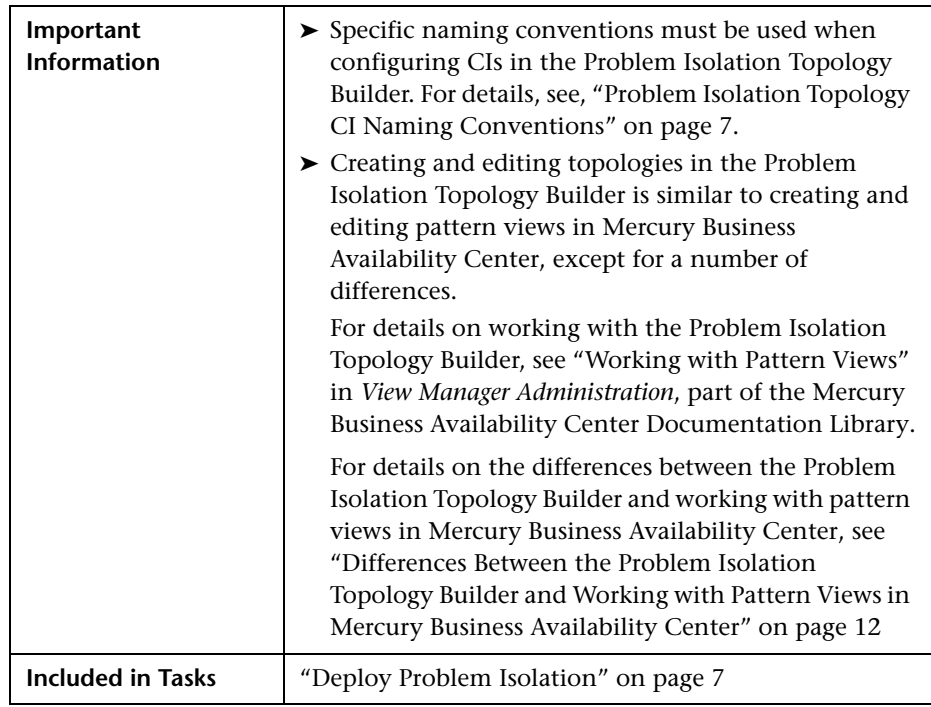

# <span id="page-22-0"></span>**Index**

#### **A**

associate problems with suspects page [16](#page-15-2)

#### **C**

changes to Deploying Problem Isolation task Problem Isolation components [11](#page-10-1) changes to Problem Isolation components [9](#page-8-2) changes to suspect weighting Problem Isolation components [10](#page-9-2)

#### **D**

displaying changes to CIs Problem Isolation components [10](#page-9-3)

#### **P**

pattern views differences to topology builder [12](#page-11-2) Problem Isol[ation components](#page-8-2) changes 9 changes [to accessing user interface](#page-8-3)  pages 9 changes to Depl[oying Problem](#page-10-1)  Isolation task 11 changes to suspect weighting [10](#page-9-2) displaying changes to CIs [10](#page-9-3) Problem Isolation t[opology CI naming](#page-6-2)  conventions 7 Problem Isolati[on user interface](#page-12-1) new pages 13 Problem Isolation user in[terface pages](#page-8-3) changes in accessing 9

#### **S**

suspect dependencies page [19](#page-18-2) suspect impact page [17](#page-16-2) suspect infrastructure page [18](#page-17-2) suspect monitor topologies page [20](#page-19-2)

#### **T**

topology builder [21](#page-20-1) differen[ces to working with pattern](#page-11-2)  views 12

#### **U**

user interface new pages, assoc[iate problems with](#page-15-2)  suspects page 16 new pages, suspect dependencies page [19](#page-18-2) new pages, suspect impact page [17](#page-16-2) new pages, suspect infrastructure page [18](#page-17-2) new pages, suspect [monitor](#page-19-2)  topologies page 20 new pages, topology builder [21](#page-20-1) user interface pages new in Problem Isolation [13](#page-12-1)

Index